EtherConDMX

LightUnion

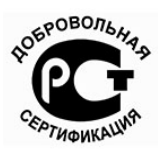

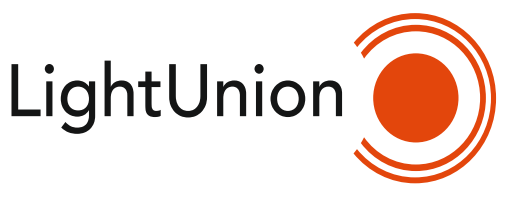

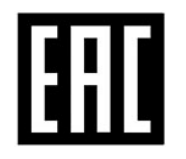

# EtherConDMX

EtherConDMX конвертер

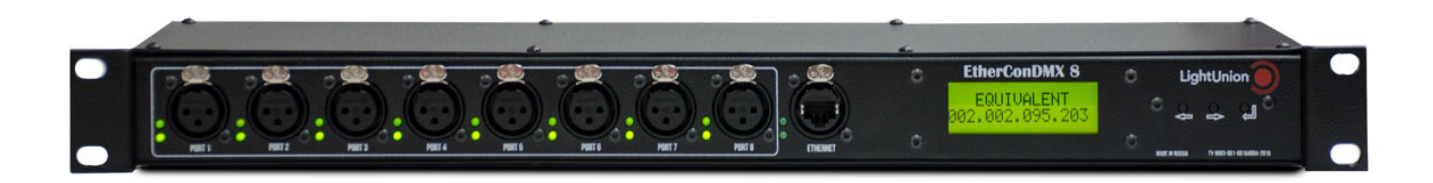

### **Содержание**

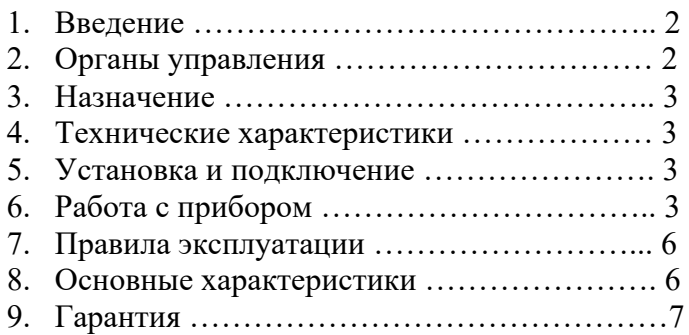

# **1. Введение**

Поздравляем Вас с приобретением EthernetToDMX конвертера «LightUnion».

Устройство изготовлено в соответствии с ТУ 9683-001-68164894-2015. Регистрационный номер декларации о соответствии: ЕАЭС RU Д-RU.ВЯ01.В.16423. Произведено в РОССИИ. Изготовитель ООО «Эквивалент» http://www.equivalent.pro.

Перед началом эксплуатации прибора внимательно прочтите данное руководство.

# **2. Органы управления**

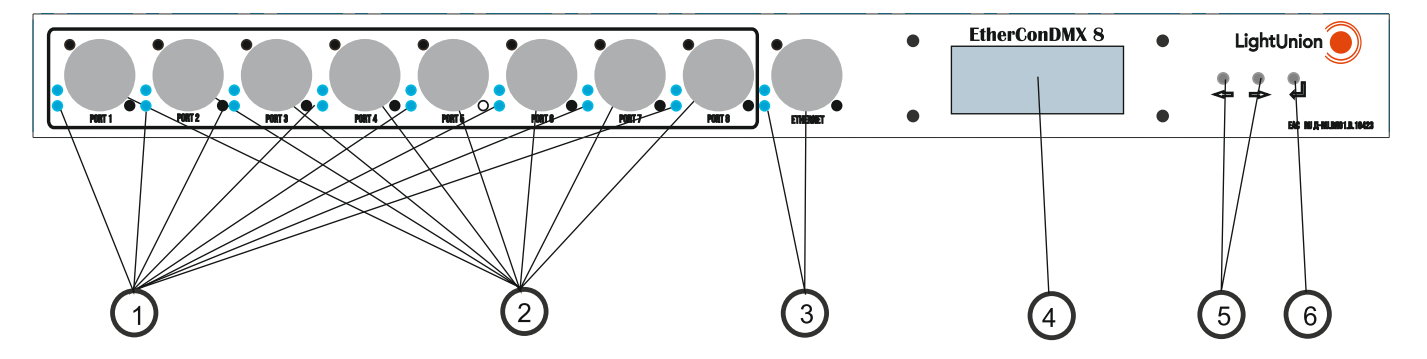

- 1. Светодиодная индикация водных и выходных сигналов DMX
- 2. Вход DMX сигнала
- 3. Вход и индикация/ Enter
- 4. ЖК дисплей
- 5. Кнопки изменения параметра
- 6. Кнопка МЕНЮ/ВВОД

# **2. Назначение**

### EtherConDMX конвертер

Служит для управления световым оборудованием, использующим протокол DMX-512/RDM через Ethernet. Общий объем управляемых сигналов - 4096. Поддерживает протоколы Art-net IV и sACN. Корпус предназначен для монтирования с стойку 19''.

## 3. Технические характеристики

Кол-во портов DMX - 8 (вход/выход) XLR разъемы 3-х или 5-пиновые (в зависимости от комплектации прибора). Кол-во портов Ethernet - 1 Используемые протоколы Artnet-4, sACN, DMX 512, RDM ЖК дисплей для настроек и отображения информации Поддержка DHCP - да Широковещательные режимы: Multicast  $\alpha$ Unicast  $\mu$ a Broadcast – да Размеры: 485 х 140 х 45 Способ монтажа- в рек Питание: 100 - 240 В 50-60 Н z Потребляемая мощность 5-10Вт Диапазон рабочих температур10-40 °С Масса: 1,6 кг.

# 4. Установка и подключение

Распакуйте прибор и освободите его от всех упаковочных материалов.

Установите прибор в рэк 19' или горизонтально на гладкую ровную поверхность. Со стороны передней панели произведите необходимые коммутации. Разъемы типа XLR "мама" – PORT1.....PORT8 служат входом/выходом устройства, порт Ethernet, для подключения к сети Ethernet.

Для подключения к сети Ethernet использовать разъем RJ45 и кабель CATE5e, Для подключения портов 1-8 использовать DMX кабель и 3-х, или 5-пиновые XLR разъемы.

Включите прибор в сеть 220В 50Гц. При включенном DHCP, EthernetToDMX конвертер автоматически определяется в сети Ethernet, на экране прибора высвечивается IP адрес. Прибор готов к работе.

Другие настройки прибора рассмотрены в разделе «Работа с прибором».

# 5. Работа с прибором

Настройка и работа EthernetToDMX конвертера производится в соответствии с таблицей.

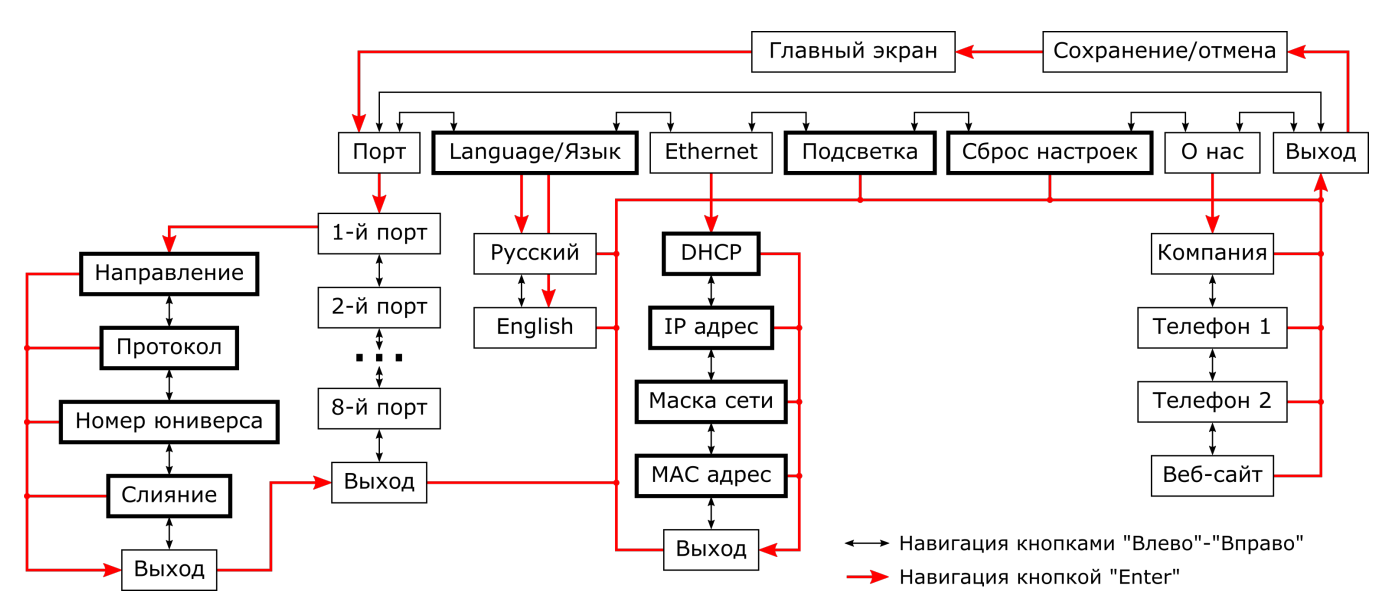

В рабочем состоянии на дисплее отображается торговая марка прибора и IP адрес.

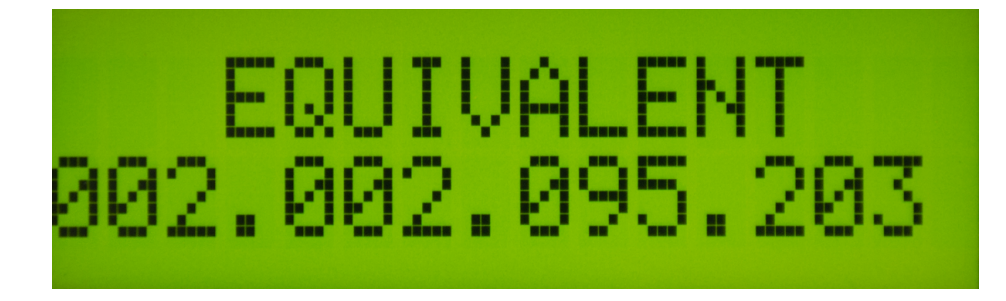

Для входа в «меню» нажмите кнопку «Вход/ Enter».

Выбор необходимых пунктов меню производится кнопками изменения параметра  $\ll \implies$ », вход в выбранный пункт меню производится нажатием кнопки  $\ll \implies$ 

*1.Подменю «Порт»:* обеспечивает настройку каждого из 8-ми портов:

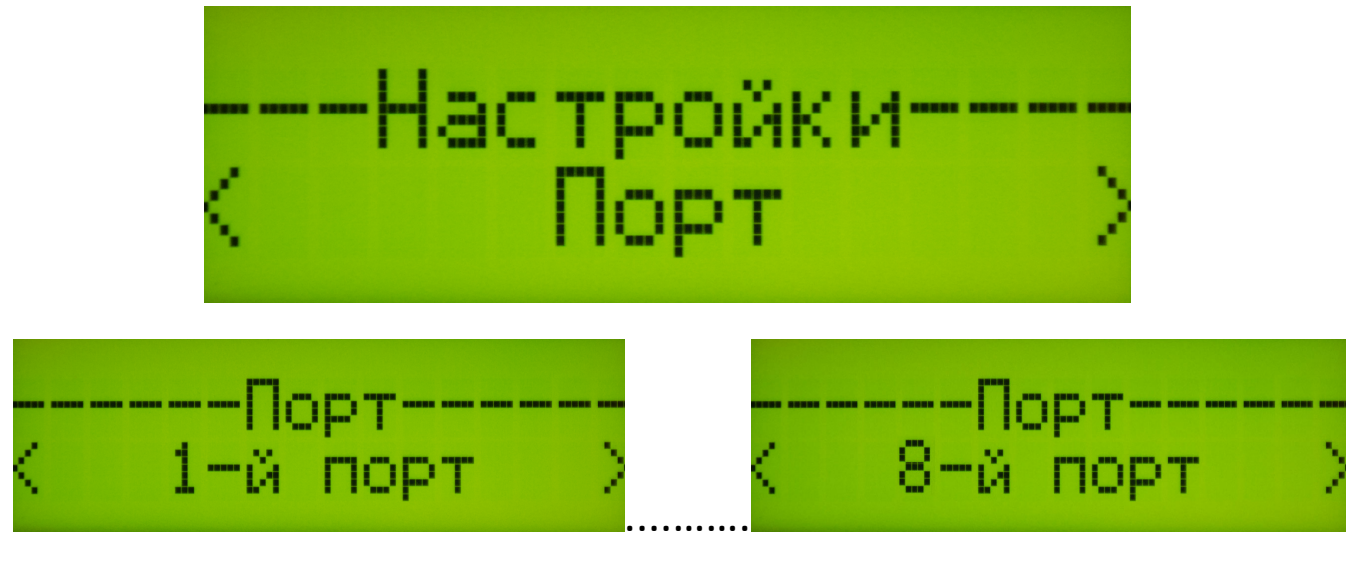

В каждом из 8-ми портов производятся следующие настройки:

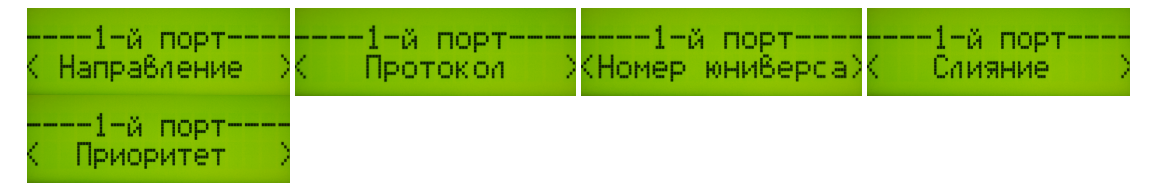

- **«Направление»**, - порт настраивается на передачу или прием DMX сигнала.

При настройке «Прием DMX», DMX сигнал подключается данному к порту и передается на все порты, номера юниверса которых соответствует номеру юниверса данного порта.

- **«Протокол»**, позволяет настроить работу порта, в соответствии с протоколами Art-net IV или sACN.

 - **«Номер юниверса»** обеспечивает развязку разных направлений (абонентов) по управлению.

- **«Слияние»** выставляются условия объединения каналов управления.

- **«Приоритет»** позволяет настроить режим приоритетов.

Это в случае, когда у нас два пульта с протоколом sACN. Нужно настроить порт на прием DMX сигнала, установить протокол sACN и выставить приоритет 200. Подключить пульт на вход на вход данного порта. Затем настроить на этот же номер юниверса выходной

l

порт. Информация должна поступать на выход. Если, в воркшопе, настроить передачу с тем же самым юниверсом и протоколом. Получается у нас два пульта вещающих для одного и того же юниверса, но информация будет поступать от выбранного нами входа. После отключения пульта со входа, информация сразу же будет поступать с воркшопа. В воркшопе приоритет 100, поэтому он игнорируется когда есть информация с более высоким приоритетом со входа (200).

*2.Подменю «Ethernet»:* обеспечивает возможность настройки интернет соединения.

| Настройки<br>Ethernet       |  |  |  |  |
|-----------------------------|--|--|--|--|
|                             |  |  |  |  |
| --Ethernet----<br>MAC адрес |  |  |  |  |

*3.Подменю «Language/Язык»:* позволяет выбрать английский или русский язык меню.

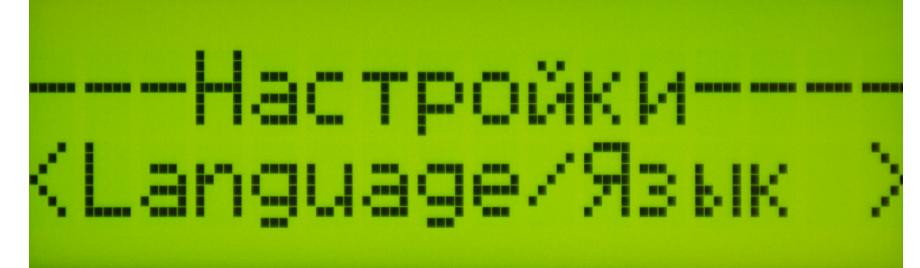

*4. Подменю «Подсветка»:* выбирает режим подсветки экрана ЖК дисплея: автоматический, включено или выключено.

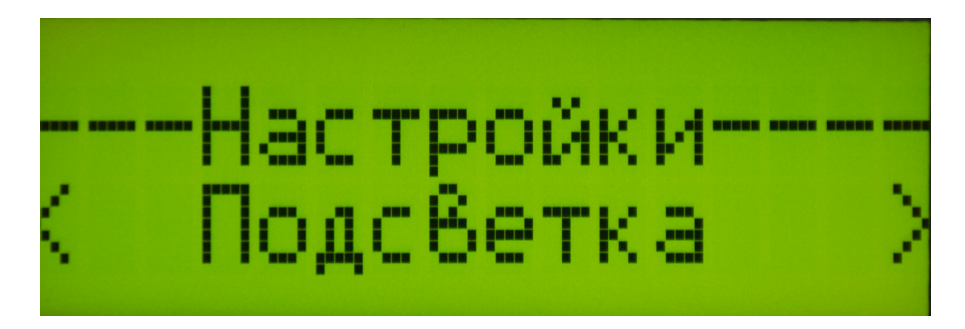

*5. Подменю «Сброс настроек»:* позволяет, при необходимости вернуться к заводским настройкам.

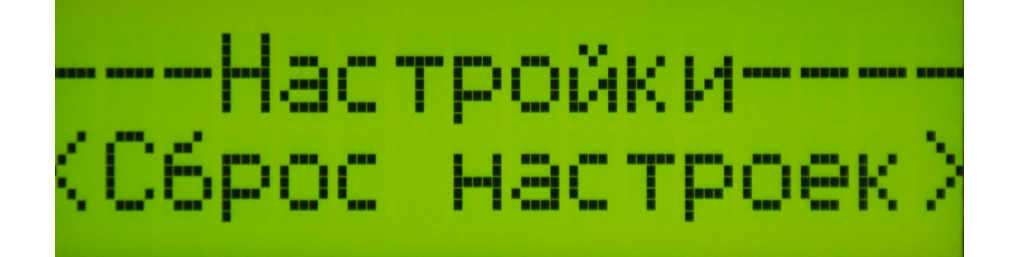

*7. Подменю «О нас…»:* размещена информация о производителе: сайт, номера телефонов для справки.

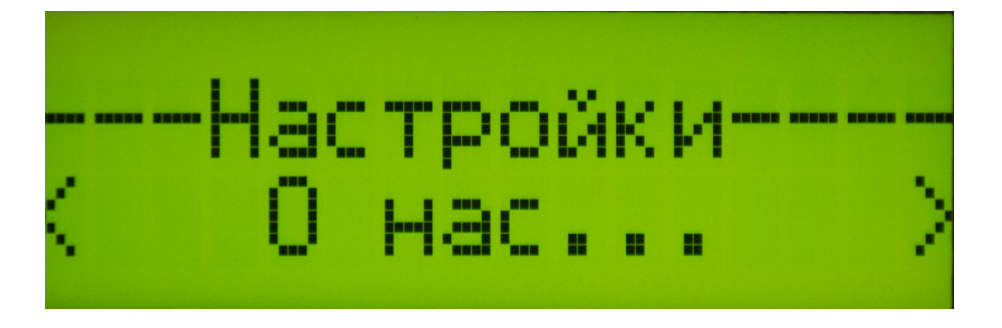

### **6. Правила эксплуатации**

- 1. Транспортировку приборов следует производить в заводской упаковке или в специализированном рэке, избегая ударов и попадания влаги и пыли. После транспортировке прибора при низких температурах, перед началом эксплуатации необходимо выждать 3-5 часов.
- 2. В случае возникновения неисправности необходимо немедленно отключить прибор. Для ремонта обращаться в сервисный центр или к поставщику.
- 3. Запрещается:
- самостоятельно производить ремонт или модификацию прибора;
- эксплуатировать или хранить прибор на открытом воздухе во время дождя или тумана, а также во влажном помещении;
- эксплуатировать прибор при относительной влажности воздуха выше 80%, при температуре ниже 5°С или выше 55°С;
- допускать попадания влаги в прибор;
- использовать для чистки корпуса органические растворители.

## **7.Основные характеристики**

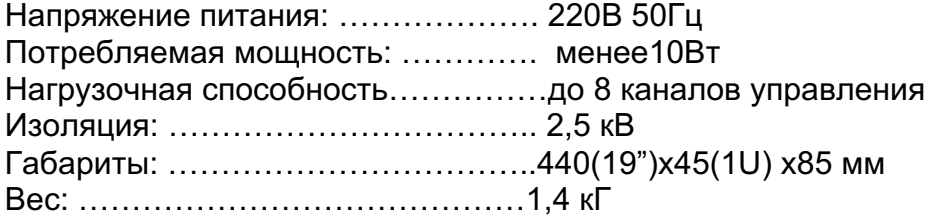

# **8. Гарантия**

На основании потребительской гарантии фирма "Эквивалент" гарантирует отсутствие в изделии дефектов в материалах и работе сроком на два года, начиная с даты первоначальной покупки.

Если в течение этого срока в изделии будут обнаружены дефекты в материалах и работе, в сервисном центре фирмы вам будет предоставлен бесплатный ремонт или, если необходимая, замена прибора.

### **Адрес сервисного центра:**

127411, Москва г, Дмитровское шоссе 100, строение 2, офис 4121. Тел.: (495)920-7756, (916)657-6677, (916)043-4167 E-mail: support@equivalent.pro

### **Условия:**

- 1. Настоящая гарантия действительна только по предъявлении оригинального счета или квитанции о продаже вместе с гарантийным талоном, заполненным четко и правильно.
- 2. Настоящая гарантия считается недействительной если будет изменен, стерт, удален или неразборчив серийный номер на изделии.
- 3. Гарантия прерывается:
- при использовании прибора не по назначению или не в соответствии с настоящим руководством;
- при наличии механических повреждений, следов попадания в прибор влаги или посторонних предметов.

# **ГАРАНТИЙНЫЙ ТАЛОН**

**GUARANTEE COUPON**

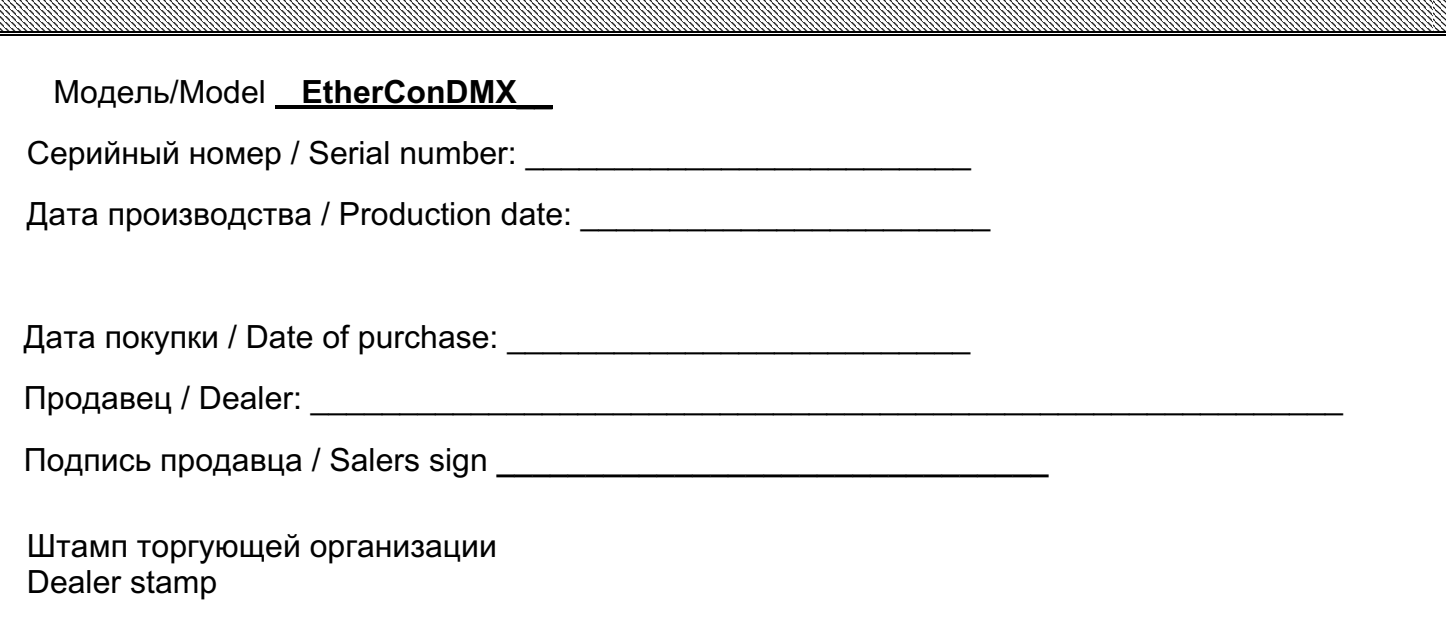

# **Отметки о проведенном ремонте**

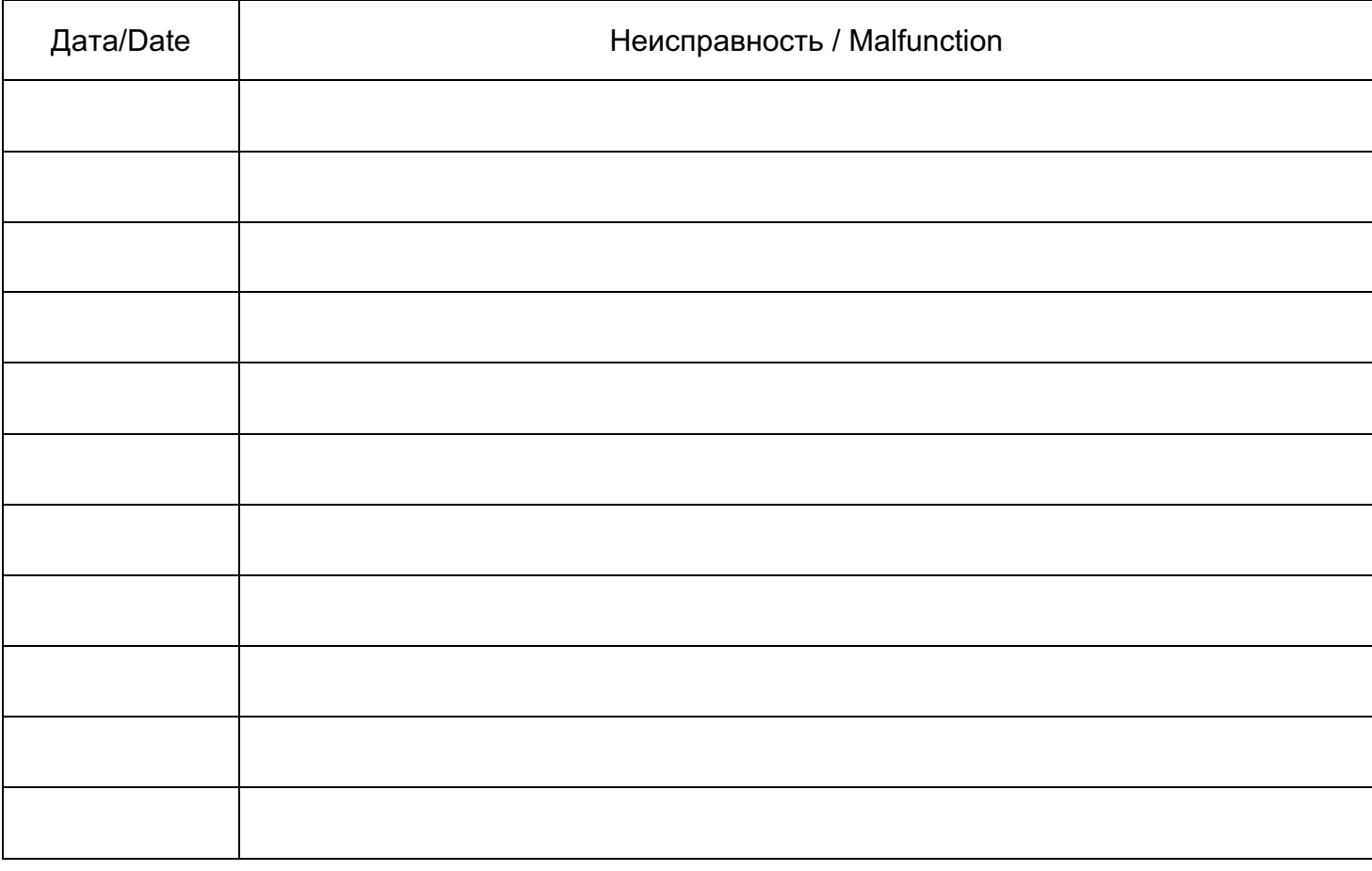